#### **INPUT / OUTPUT PRACTICE**

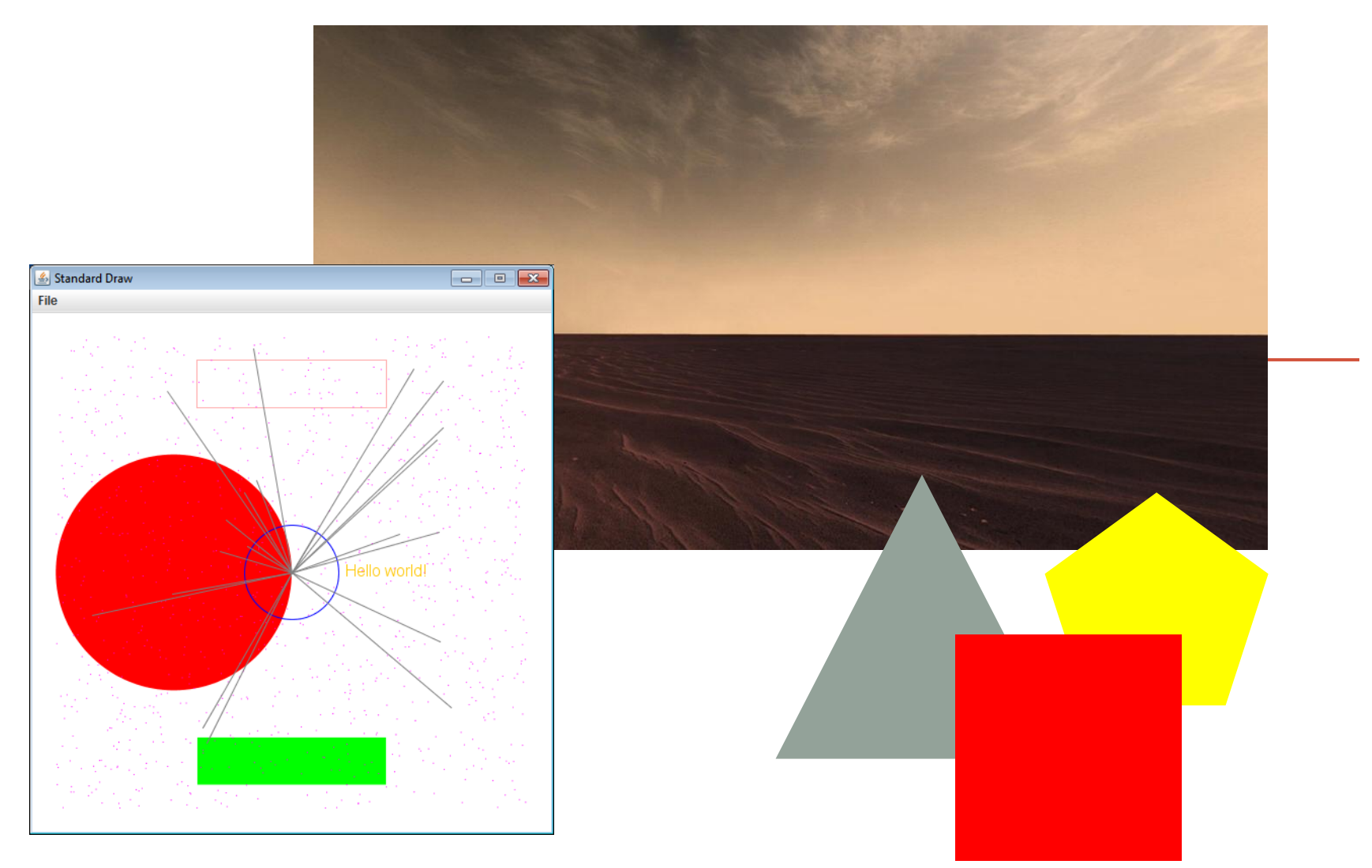

*Fundamentals of Computer Science I* 

# **Outline**

- File Input
	- Practice
		- Reading configuration files
- Graphics
	- Practice
		- Background Images
		- Animation

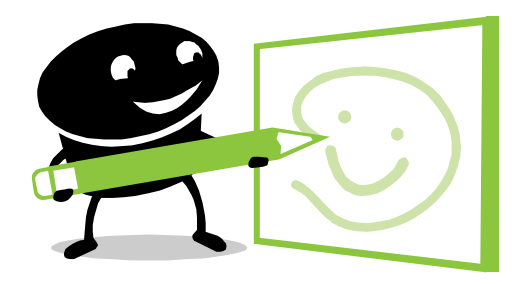

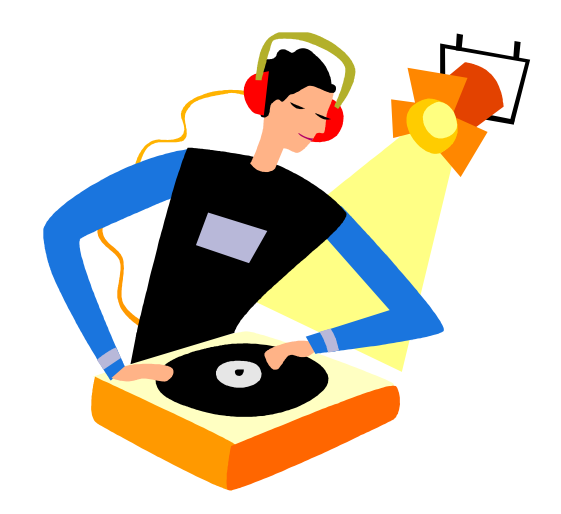

# Input from Files

- What if..
	- There are too many values for a user to type interactively?
	- These values are stored in a text file?
- Can our program read these values from a file?
	- Yep! ©

# Python File Input

- We need to open the file:
	- **with open(fname, 'r') as f:**
		- fname is a string for the file name
		- f is just any variable that you want to use
		- 'r' means we want to read the file (as opposed to writing it)
- Once we are done with the file, we need to close it:
	- **f.close()**

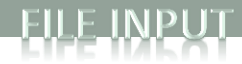

### File Input

import sys

 $sum = 0.0$ 

```
count = 0# Check if we need to print out command line help 
if len(sys.argv) < 2:
    print("AvgNumsFile <filename>")
else:
     # Open up the text file for reading
     fname = sys.argv[1]
     with open(fname, 'r') as f:
          # Keep going as long as there is more text in the file
          for line in f:
              # Translate that line to a float
               sum += float(line)
               count += 1
     f.close()
    # Print out the final average
    print(sum / count)
```
### Configuration File: hitchhiker.txt

```
stars.jpg
dont panic 40.png 0.5 0.5 0.035 100
6
asteroid_small.png 0.1 0.1 0.018 -0.002 -0.003
asteroid_medium.png 0.2 0.2 0.030 0.002 -0.003
asteroid_large.png 0.3 0.3 0.065 -0.002 0.003
asteroid small.png 0.4 0.4 0.018 -0.001 -0.004
asteroid medium.png 0.6 0.6 0.030 0.002 -0.003
asteroid_large.png 0.7 0.7 0.065 -0.0035 0.0025
# Hitchhikers Guide to the Galaxy: Avoid a bunch of asteroids
# <background image>
# <player image> <player x-position> <player y-position> <player radius> 
<player speed factor>
# <number enemies>
# <enemy0 image> <enemy0 x-position> <enemy0 y-position> <enemy0 x-
velocity> <enemy0 y-velocity>
# <enemy1 image> <enemy1 x-position> <enemy1 y-position> <enemy1 x-
velocity> <enemy1 y-velocity>
# ...
```
### StdDraw Overview

- StdDraw
	- Like random and sys, we'll use another library: StdDraw
	- Put StdDraw.py in directory with your program
		- You will also need:
			- stdarray.py
			- picture.py
			- color.py

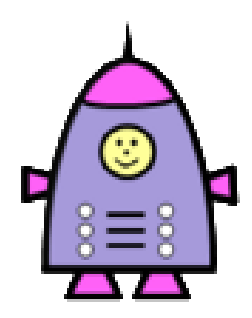

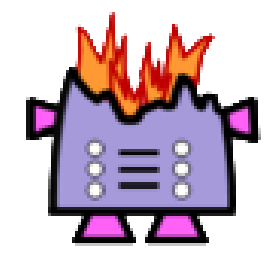

# Changing Coordinate Size

- Often convenient to use different coordinates
	- 0.0 to 1.0 is default x-size and y-size
	- Change x-size StdDraw.*setXscale*(min, max)
	- Change y-size StdDraw.*setYscale*(min, max)

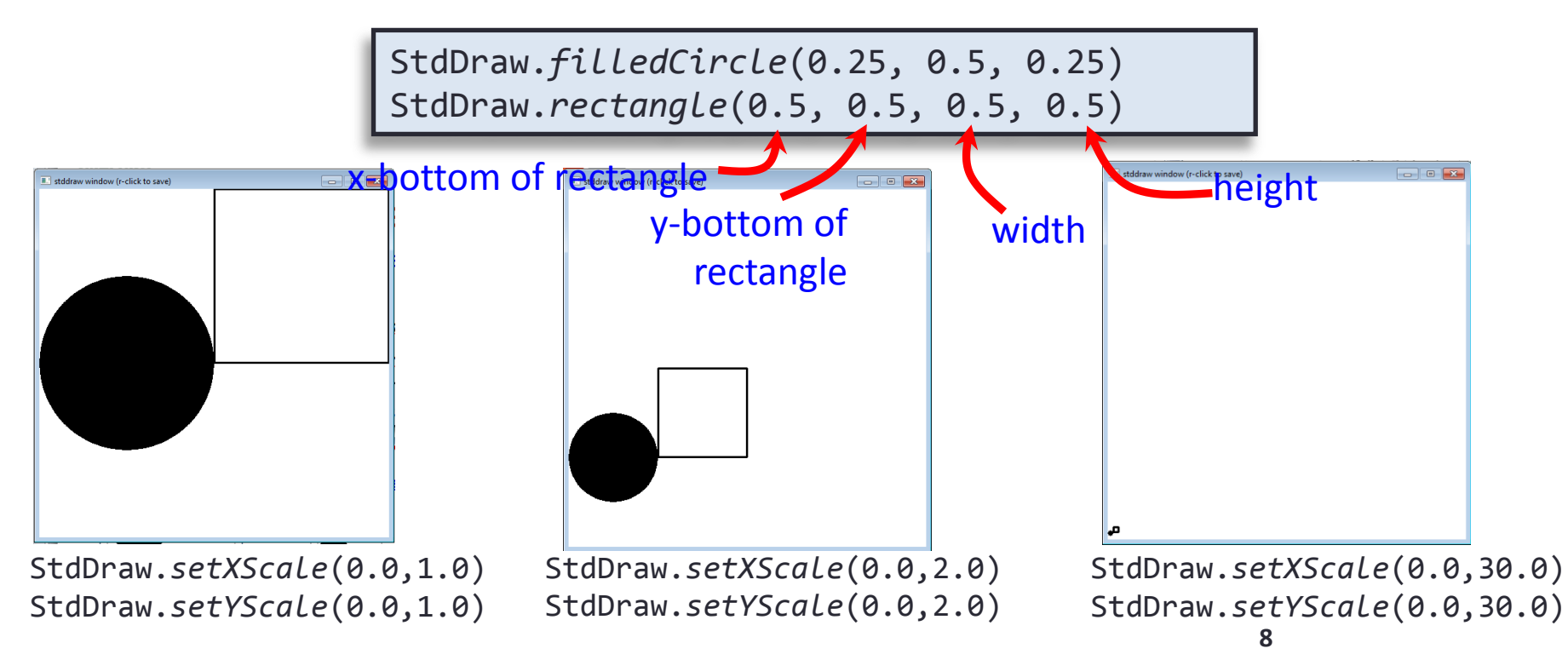

# Drawing Images

#### • Loading image from file

- Supports various formats such as JPG and PNG
- Put image files in same directory with program

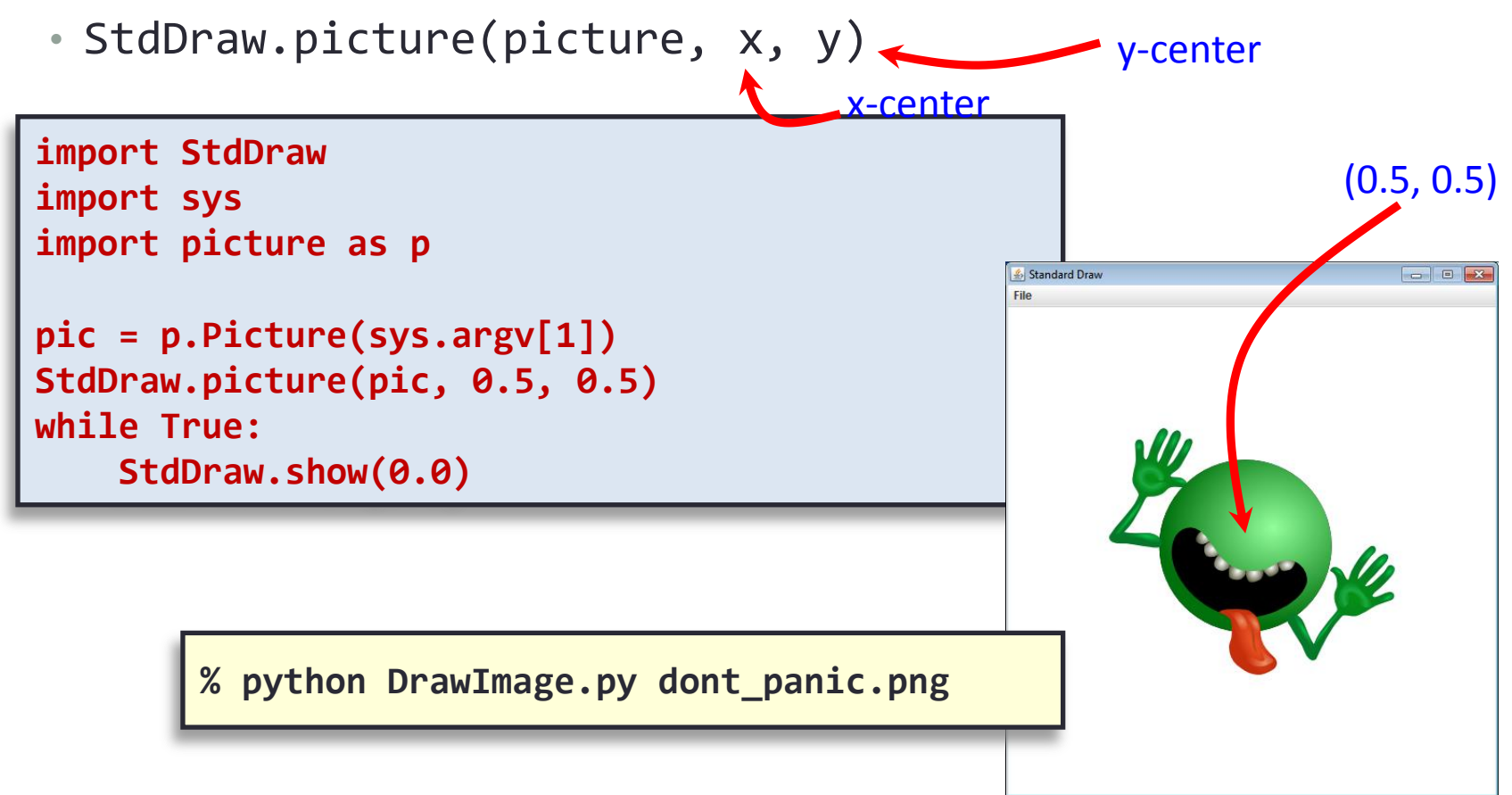

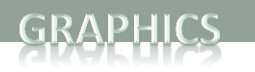

### Window Size

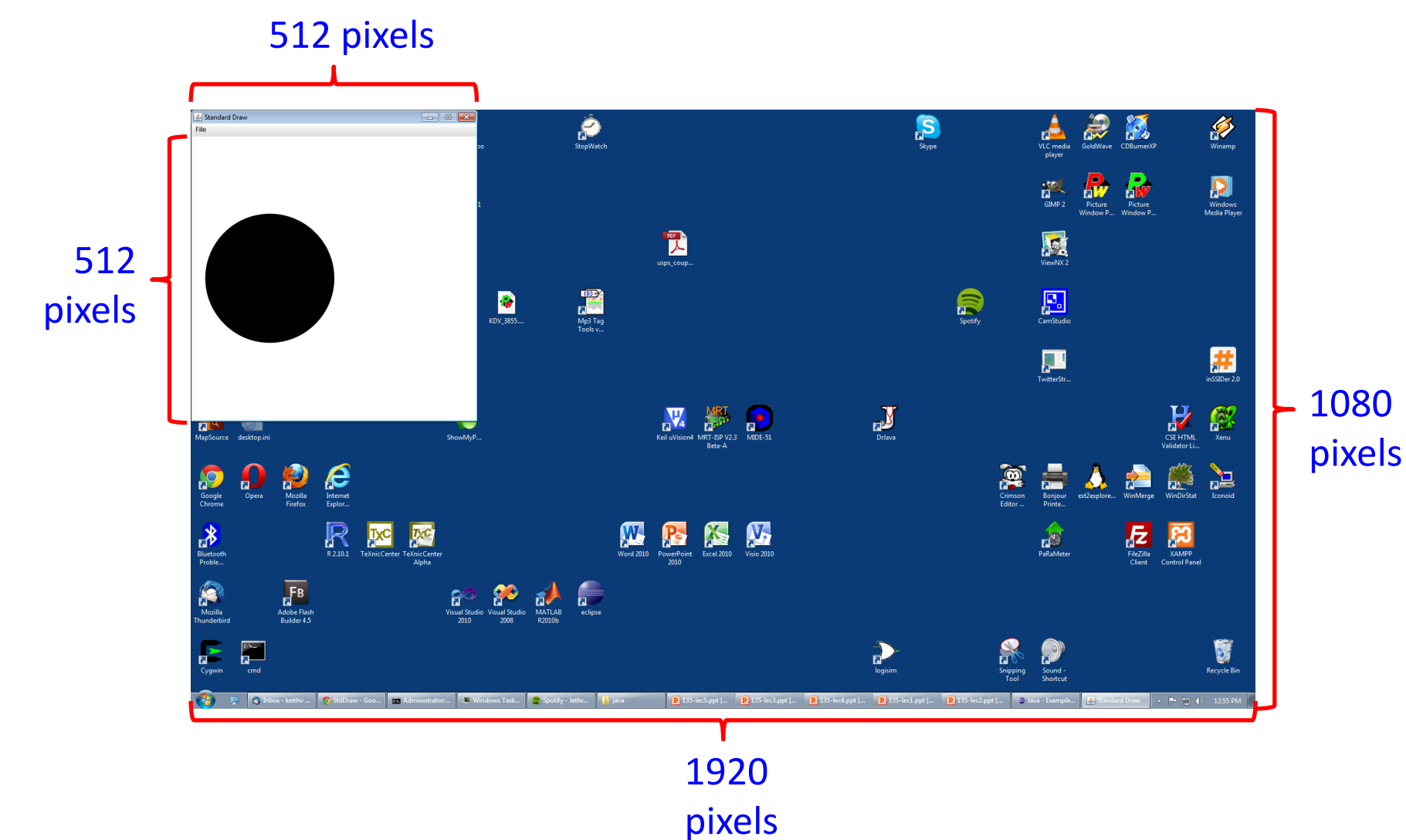

# Changing Window Size

#### • Window size

- Default size: 512 x 512 pixels
- Set different size:
	- StdDraw.setCanvasSize(width, height)
- Call just once at start of program

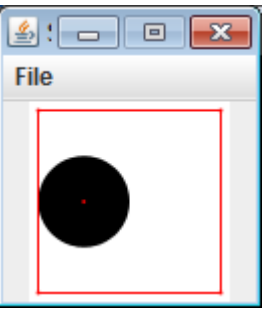

100 x 100

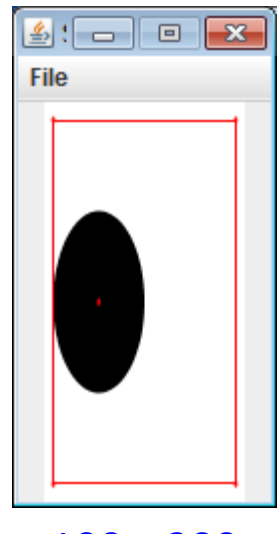

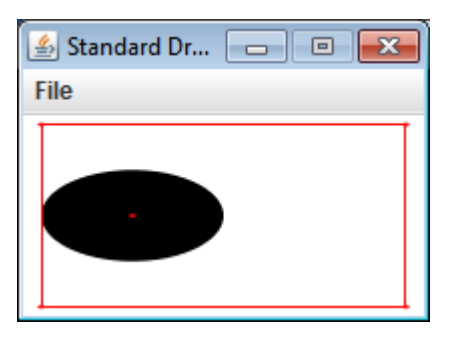

200 x 100

# Animating Things

#### • Animation loop

- Clear previous drawing
	- StdDraw.clear() (or draw a picture over the screen)
- Draw new stuff
- Sleep for awhile
	- StdDraw.show(timeMs)
- **Repeat**

```
import StdDraw
import sys
import picture as p 
x, y = 0.5, 0.5
xOffset, yOffset = 0.01, 0.01
pic = p.Picture(sys.argv[1])
while True:
     StdDraw.clear()
     StdDraw.picture(pic, x, y)
     x += xOffset
     y += yOffset
     if x > 1.0 or x < 0.0:
         xOffset *= -1
     if y > 1.0 or y < 0.0:
         yOffset *= -1
     StdDraw.show(50)
```
# Adding Sound

- StdAudio
	- Plays sound files in .wav format
		- Plays one time
		- StdAudio.playFile(filename)
	- Also can play raw audio in double []
		- For creating your own sounds
	- Example, add audio to our bouncing image:

```
import StdAudio
…
 else:
             xOffset = 0.01
             yOffset = 0.01
              StdAudio.playFile(sys.argv[2])
```
### Summary

- File Input
	- Practice
		- Reading configuration files
- Graphics
	- Practice
		- Background Images
		- Animation

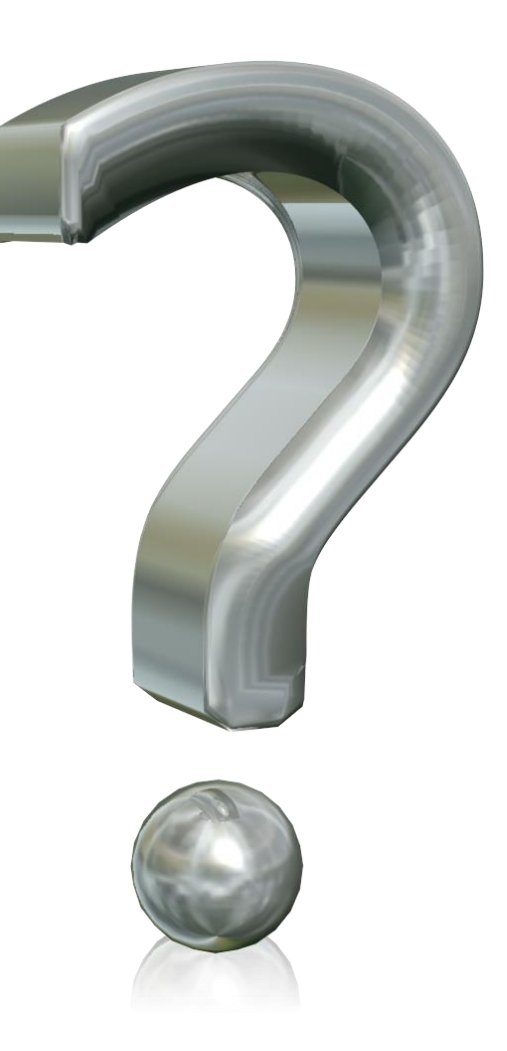